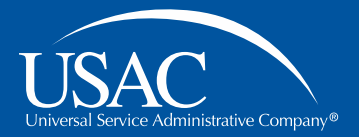

# Schools and Libraries (E-rate) Program

# **Consultant Webinar**

September 6, 2016

© 2016 Universal Service Administrative Company. All rights reserved.

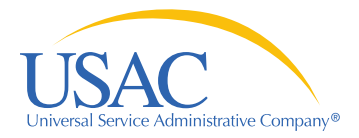

**Welcome**

# **About the consultant webinar**

- Schools and Libraries (E-rate) Program updates and information relevant for service providers
- Every other Tuesday
- Agenda topics by audience request
	- Submit yours by the Friday at noon EDT
	- Use "Questions and Comments" section on the registration form

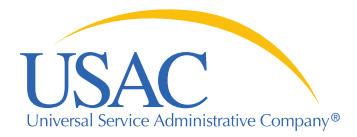

# **Welcome**

# **Today's Presenters**

## **Catriona Ayer**

*Senior Director, E-rate Program*

## **Leslie Frelow**

*Director, Program Integrity Assurance (PIA)*

## **Mick Kraft**

*Senior Manager, Invoicing*

**John Noran** *Senior Manager, Customer Service* **Tom Nesbitt** *Senior Manager, Technology*

## **Kathryn Goffredi**

*Moderator*

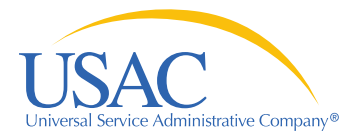

# **Welcome**

# **Agenda**

- **Applicant FCC Form 498**
	- Relationship to BEAR invoicing
	- Approval process
	- FAQs

• **Open Q&A**

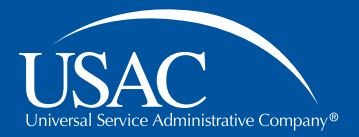

# E-rate Consultant Webinar

# **Applicant FCC Form 498**

© 2016 Universal Service Administrative Company. All rights reserved.

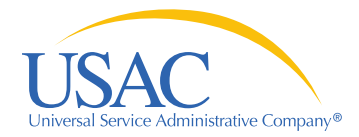

# **Context: FCC Form 498**

- Two invoicing methods available
	- BEAR = billed entity applicant reimbursement
	- SPI = service provider invoice
- For BEAR invoicing:
	- Use FCC Form 498 to provide the applicant's banking information to USAC
	- Use PIN to access online BEAR obtained from CSB
	- E-rate funding paid directly to organization's bank account

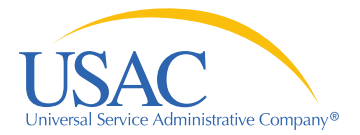

# **Invoicing**

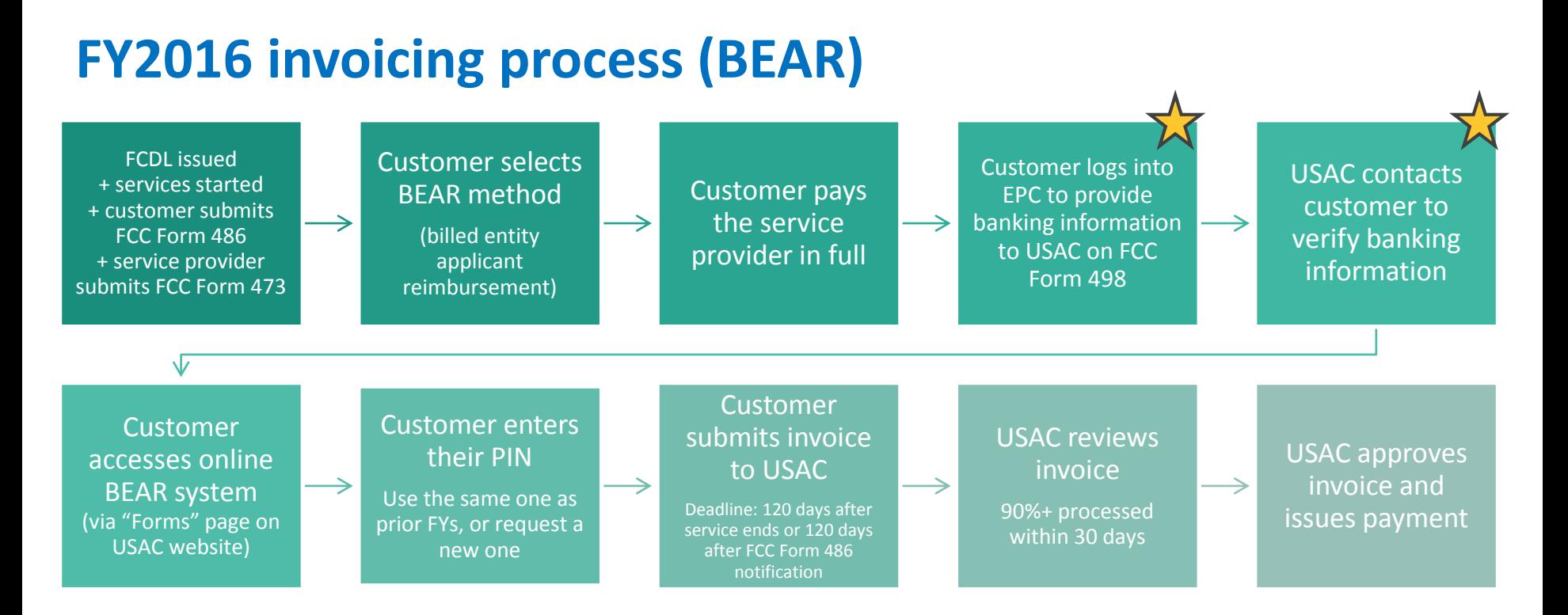

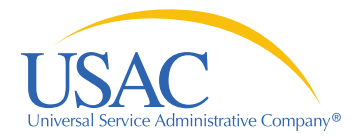

## **Approval Process**

- 1. Assign roles and permissions to school/library official (in EPC)
	- School or library official: Must be an employee of the school/library in a position of authority; cannot be a consultant
	- General financial contact: Can be a consultant
- 2. File an FCC Form 498 in the E-rate Productivity Center (EPC)

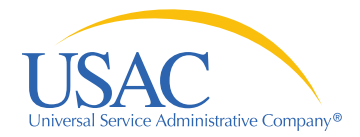

# **FCC Form 498 in EPC**

- 1. Under the "Records" tab, select "Applicant Entities"
- 2. Select "Related Actions" (on left menu)
- 3. Create FCC Form 498

User guide available on our website.

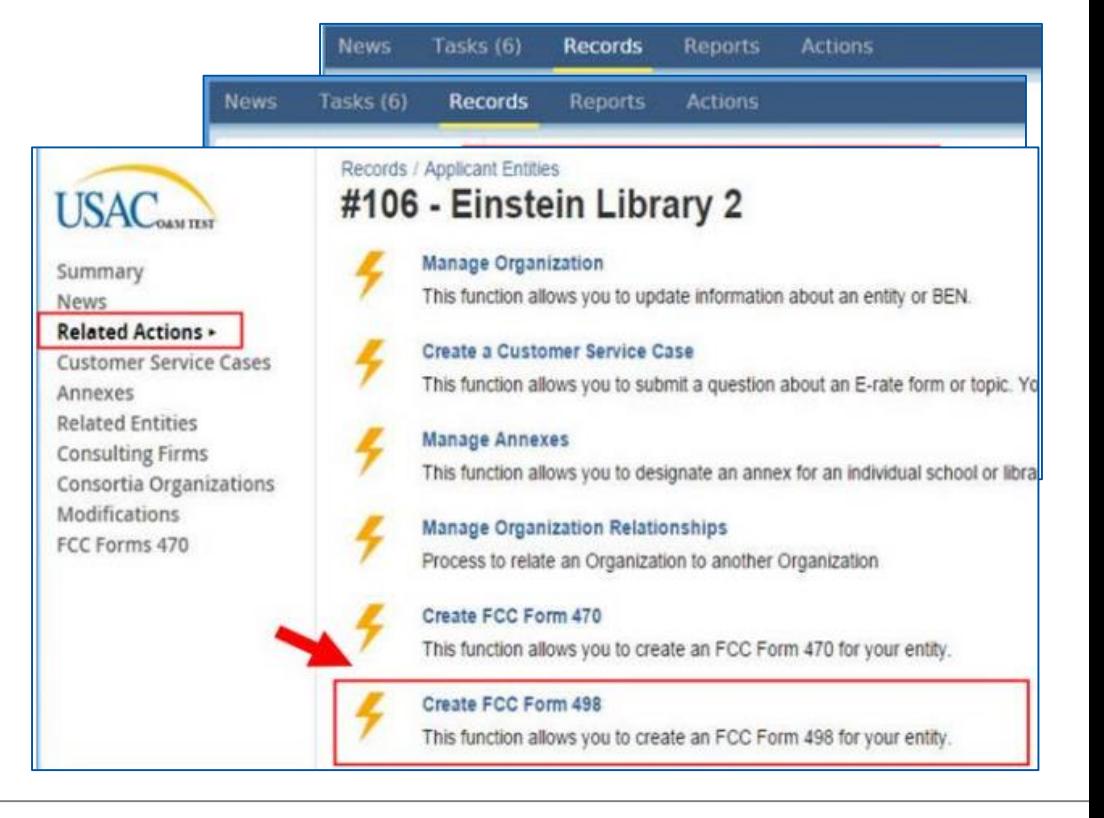

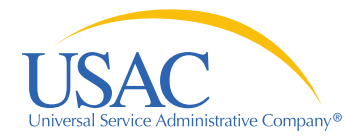

# **Approval Process, cont'd**

- 3. During review, USAC contacts the "general financial contact" to verify banking info (1 to 3 days - MWF)
	- Provide a voided check or banking statement upon request
	- Use provided online link
- 4. USAC approves your FCC Form 498 ID
	- Confirmation email will provide your 498 ID number
	- Appears in online BEAR immediately upon approval
- 5. Begin BEAR invoicing using FCC Form 472

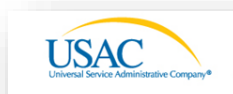

**Helping Keep Americans Connected | www.usac.org** 

#### **Banking Information Required for 498 ID**

Suzanne,

We have begun reviewing your FCC Form 498 applications, and need additional information in order to issue your 498 IDs to be used on your BEAR\* invoices. Please provide:

1. A clear image of a voided check, or

2. A statement from your financial institution that includes the bank name and your account number

using the banking validation document upload site for the organizations listed below

```
If you need further assistance, please call us, Monday through Friday from 9:30 am to 4:30 pm ET, at
(888) 641-8722 and select option 5, then Option 2, or email us any time.
```
Thank you,

**USAC Customer Support** (888) 637-6226; finopsprocessing@usac.org usac.org/sl

#### **Verify Banking Information for These Organizations**

Please submit the documentation online for these organizations. In the form, provide the organization's name and confirmation number:

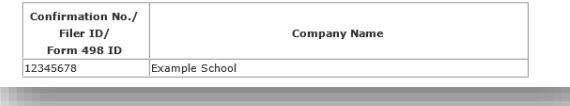

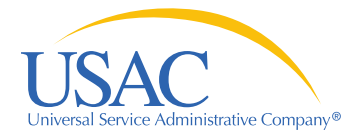

# **Questions submitted in advance**

- 1. How to include 2 banking accounts on FCC Form 498?
- 2. Can consultants be notified when FCC Form 498 is approved? Currently notifications only go to the financial contact.
- 3. Where can we verify whether USAC has received/processed FCC Form 498?
- 4. How to handle schools/libraries that use an EIN instead of FCC RN? EIN users are being denied.
- 5. Can I file FCC Form 472 (the BEAR form) prior to 498 approval?

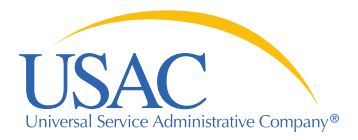

# **Thank you!**

Thank you for joining us at today's webinar!

Visit our website, usac.org/sl, to:

- Sign up for next week's webinar (and submit questions in advance)
- Sign up for webinar reminders (click "subscribe" in the upper-right corner)

For questions about the E-rate Program:

- Use "Submit a Question" on our website
- Call (888) 203-8100
- **John Noran:** john.noran@usac.org
- **Mick Kraft:** michael.kraft@usac.org

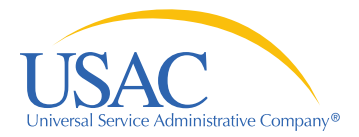

# **Using E-File**

# **E-rate Program online tools**

### E-rate Productivity **Center**

- New online application system!
- Still in development
- Forms 470, 471, 486, applicant 498

## E-File

- Service provider account management
- FCC Form 498
- FCC Form 473 SPAC
- FCC Form 474

## Legacy "Apply Online" system

- Legacy system; being phased out
- Some forms still in here while we work to move them to EPC
- Form 472 BEAR

### usac.org/sl online tools

- On our public website, usac.org/sl
- Search funding commitments
- View/download Form 470s